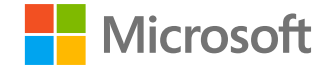

# **Azure AD Workbooks**

### **Daniel Wood**

Program Manager

Azure AD Identity Security

**18. Februar 2021**

## Azure AD Workbook -Wie erkenne ich häufige Angriffsmuster?

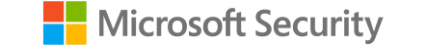

- **1.** Zugriff auf Azure AD Workbook
- **2.** Teil 1: Geänderte Anmeldeinformationen für Anwendungen und Dienste/Authentifizierungsmethoden
- **3.** Teil 2: Geänderte Verbundeinstellungen
- **4.** Teil 3: Neu erteilte Berechtigungen für Dienstprinzipale
- **5.** Teil 4: Änderungen an Mitgliedschaften in Dienstprinzipalen – Übersicht

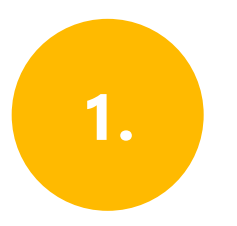

Melden Sie sich beim **Azure -Portal** an.

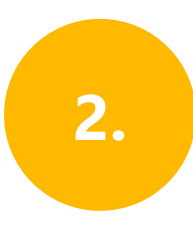

Wechseln Sie zu **Azure Active Directory > Überwachung > Arbeitsmappen**.

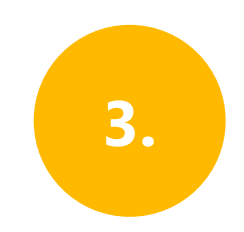

Öffnen Sie im Abschnitt zur Fehlerbehebung den **Bericht für vertrauliche Vorgänge**.

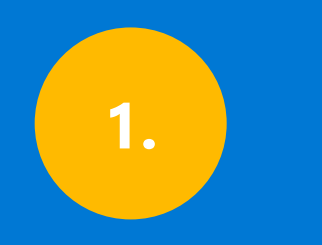

**Geänderte Anmeldeinformationen für Anwendungen und Dienste/Authentifizierungsmethoden** 

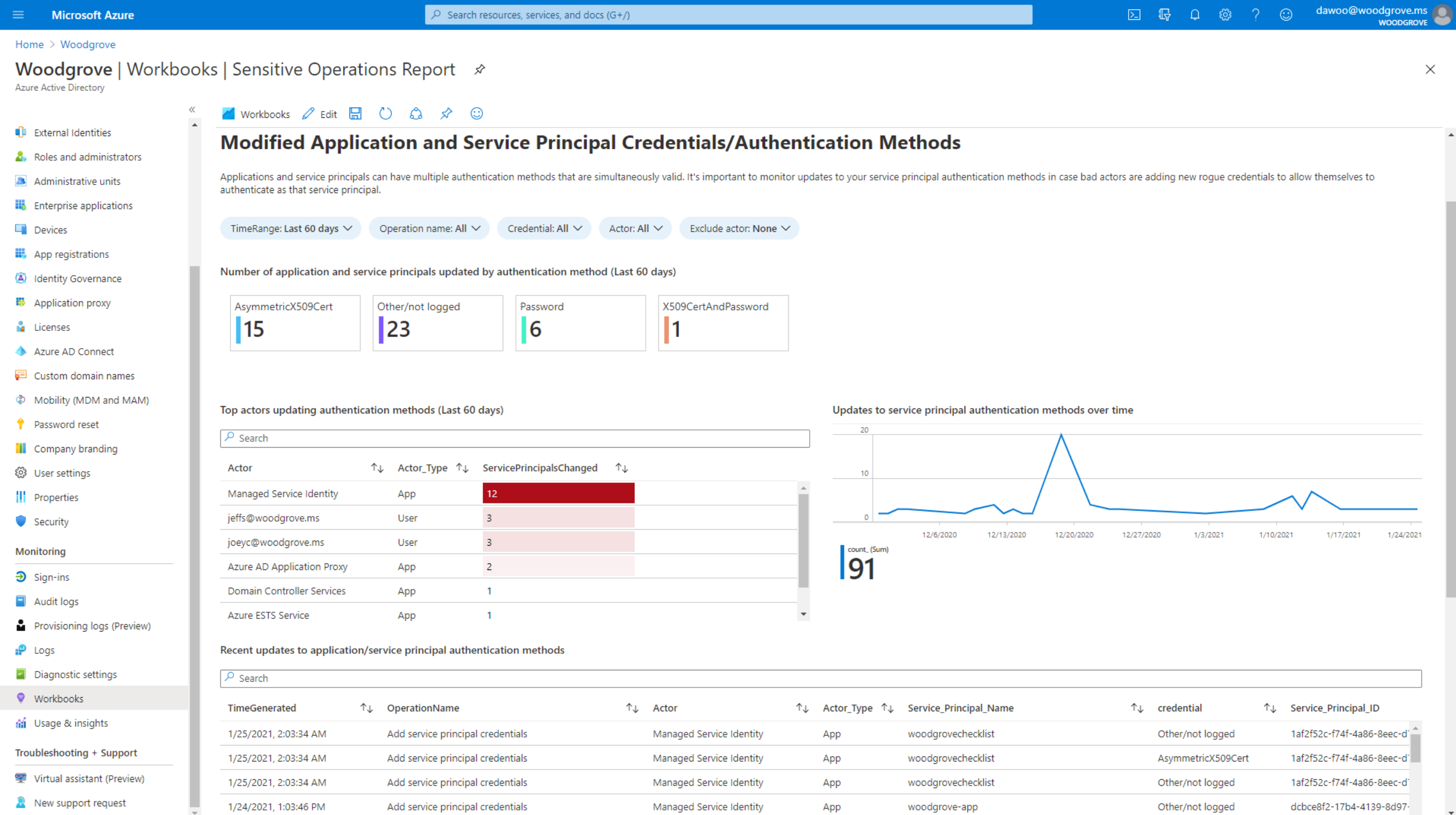

 $\Delta$ 

 $\ddot{}$ 

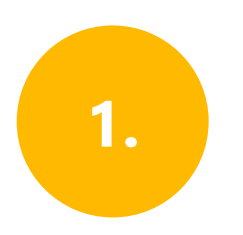

### **Geänderte Anmeldeinformationen für Anwendungen und Dienste/Authentifizierungsmethoden**

Neuartige Anmeldeinformationen für Apps und Dienstprinzipale einschließlich des Typs

Hauptakteure und die Anzahl der geänderten Anmeldeinformationen

Eine Zeitachse mit den Änderungen von Anmeldeinformationen

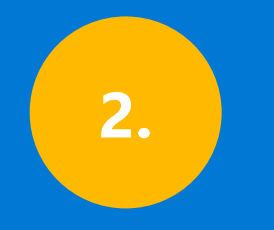

### **Geänderte Verbundeinstellungen**

 $\sqrt{2}$  Search resources, services, and docs (G+/)

 $\odot$ 

**WOODGROVE** 

 $\times$ 

Home > Woodgrove

#### **Woodgrove | Workbooks | Sensitive Operations Report** ★

Azure Active Directory

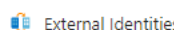

Administrative units

App registrations

■ Application proxy

Azure AD Connect

Password reset

**iii** Company branding <sup>2</sup> User settings || Properties Security Monitoring  $\mathfrak{D}$  Sign-ins Audit logs

Custom domain names

@ Mobility (MDM and MAM)

Identity Governance

 $\Box$  Devices

**N** Licenses

**III** Enterprise applications

**A.** Roles and administrators

 $\vee$  Modified application and service principal credentials/authentication methods

 $\vee$  New permissions granted to service principals

**M** Workbooks 2 Edit H C C C ☆

 $\vee$  Directory role and group membership updates to service principals

 $\wedge$  Modified federation settings

 $\langle$ 

#### **Modified federation settings**

This section monitors when a user or application modifies the federation settings on the domain. For example, this alert will trigger when a new Active Directory Federated Service (ADFS) TrustedRealm object, such as a sign domain federation settings should be rare. Confirm the added or modified target domain/URL is legitimate administrator behavior.

.665- To understand why an authorized user may update settings for a federated domain in Office 365, Azure, or Intune, see: https://docs.microsoft.com/office365/troubleshoot/active-directory/update-federated-domain-office-

. For details on security realms that accept security tokens, see the ADFS Proxy Protocol (MS-ADFSPP) specification: https://docs.microsoft.com/openspecs/windows protocols/ms-adfspp/e7b9ea73-1980-4318-96a6-da559486664b.

TimeRange: Last 60 days  $\vee$ Operation: All  $\vee$ InitiatingUserOrApp: All  $\vee$ 

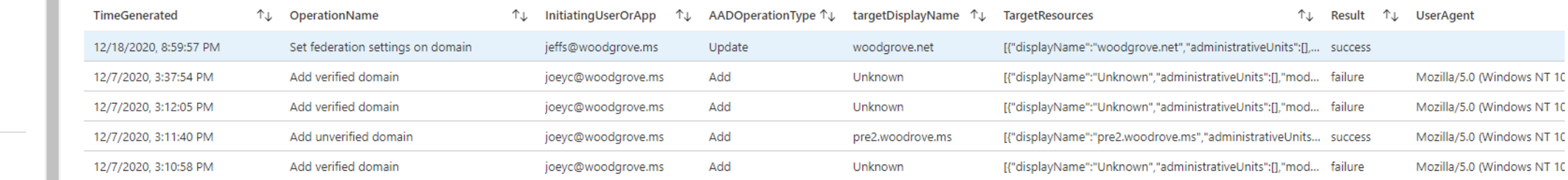

Provisioning logs (Preview)

 $P$  Logs

Diagnostic settings

**Workbooks** 

di Usage & insights

Troubleshooting + Support

Virtual assistant (Preview)

R New support request

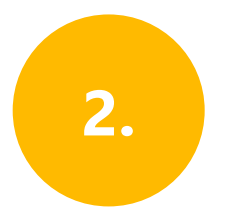

### Geänderte Verbundeinstellungen

Änderungen an bestehenden Domain-Verbundvertrauensstellungen

Neu hinzugefügte Domains und Vertrauensstellungen

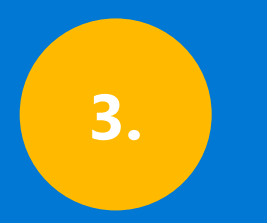

**Neu erteilte Berechtigungen für Dienstprinzipale**

 $\times$ 

 $\Delta$ 

 $\bar{\mathbf{v}}$ 

#### Home  $\geq$  Woodgrove

#### Woodgrove | Workbooks | Sensitive Operations Report \*

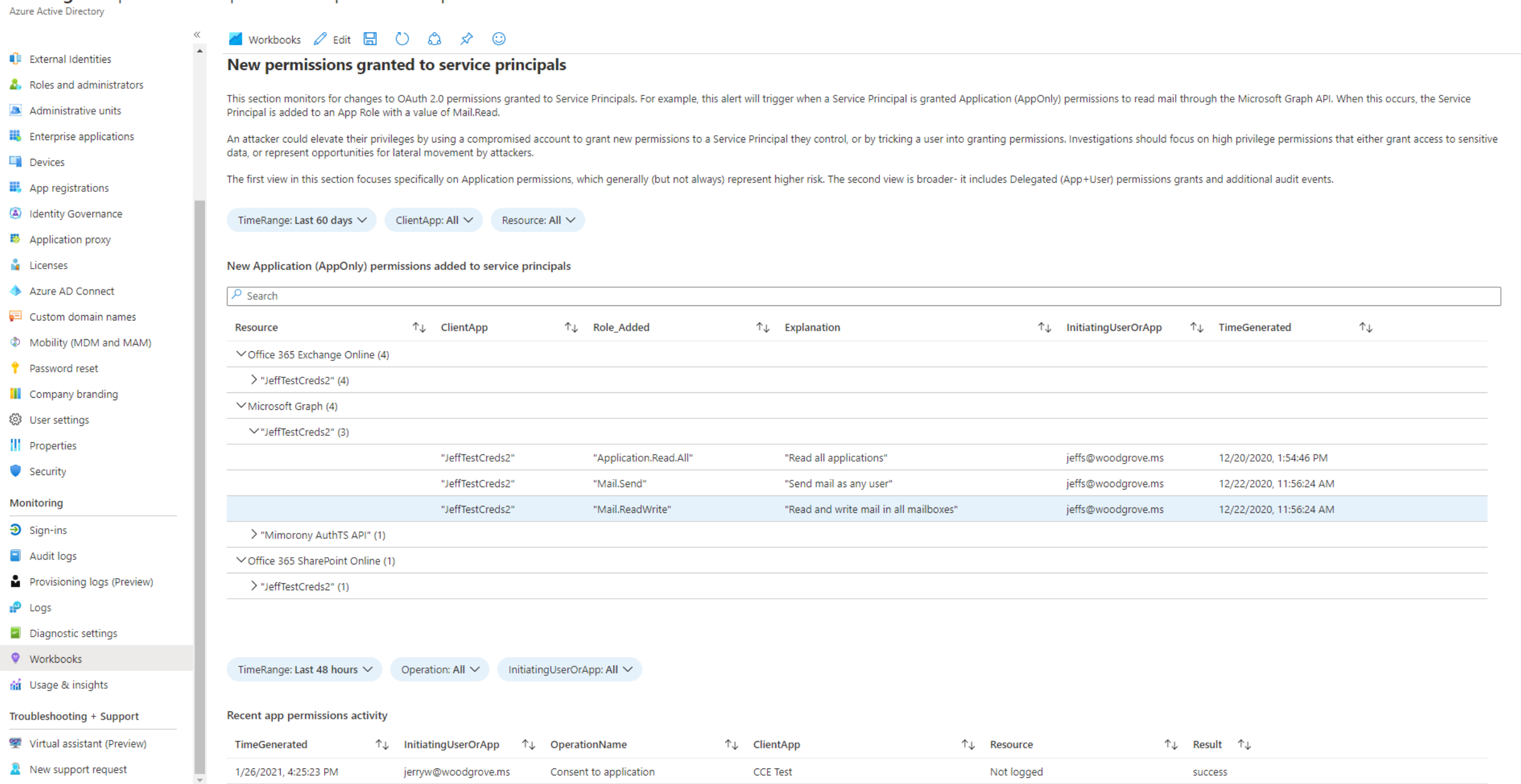

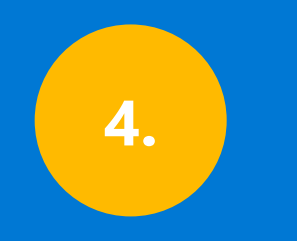

### **Änderungen an Mitgliedschaften in Dienstprinzipalen – Übersicht**

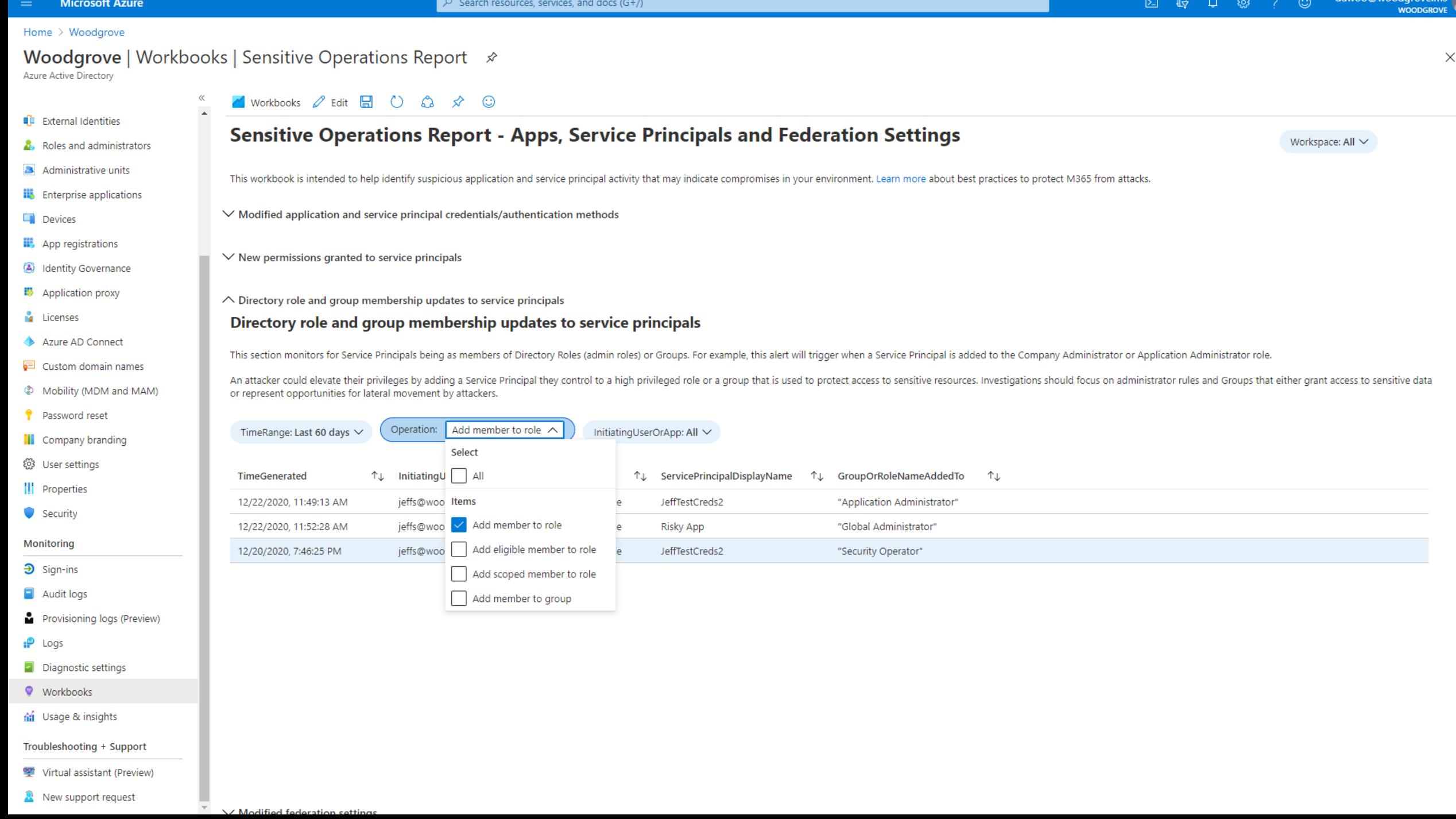

Der Solorigate-Angriff im Überblick

### Die nächsten **Schritte**

**1 Sehen Sie sich hier die Solorigate-Videoreihe an. 2 Bleiben Sie über Microsoft Security auf [dem Laufenden: www.microsoft.com/](http://www.microsoft.com/de-de/security/business) de-de/security/business. 3 Lesen Sie die Blogbeiträge unter [www.microsoft.com/security/blog/.](http://www.microsoft.com/security/blog/)**

**https://aka.ms/solorigate**

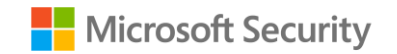

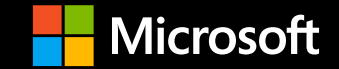

© Copyright Microsoft Corporation. Alle Rechte vorbehalten.